# GeoGebra辅助运动学公式的图示法

魏 冲 王海锋

(石河子大学理学院 新疆 石河子 832000)  $($ 收稿日期: 2019-09-10)

摘 要:运用GeoGebra软件,辅助描绘了匀变速直线运动的位移与时间关系的公式和图形,展示了打点计时器 实验中应用逐差法的分析方法,以及曲线运动中向心加速度的大小、方向的表达方法.生动直观地借用了物理图形 来展示物理规律.

关键词:GeoGebra 运动学公式 向心加速度

### 1 GeoGebra软件简介

GeoGebra是一款数学工具软件,它集合了平 面绘图、3D绘图、动态几何、概率统计、代数运算、表 格运算等多种功能.GeoGebra可以画点、线段、直 线、向量、多边形以及函数图像,并且能够改变他们 的属性,既能呈现静态图像,又能呈现动态图像,这 使得它能够制作物理、数学等教学课件,可用于展示 在黑板上或 PPT 上难以展示的动态物理规律,非常 适合用于教学演示,解决教学中的难点,体现物理教 学思想.

2 匀变速直线运动位移公式的图示分析

$$
x = v_0 t + \frac{1}{2}at^2
$$

上式为匀变速直线运动的位移公式,匀变速直线运 动规律是学生认识自由落体运动、平抛运动,带电粒 子在匀强电场中的类平抛运动等知识的基础.人教 版课本的位移与时间关系式的探讨采用以v-t图像 推导位移公式体现物理学科的科学性与严谨性,并 用无限分割再求和的方法使学生认识到匀变速直线 运动的位移可以通过 v-t 图像求出,体验科学探究 和微积分思想.而传统课堂中采用黑板或者 PPT 等 形式,都是以静态的 $v$ -t 图像呈现这一探究过程,对 于物理思维表象较差的学生,难以获得有效的认知. 因此,我们应用 GeoGebra 制作动态的  $v - t$  图像课 件,以优化课堂教学.

# 2.1 课件制作

第一步,打开 GeoGebra,在绘图区增添横轴和  $-104 -$ 

纵轴坐标的标签来建立 v-t 图像,在工具栏中选取 文本工具,分别将横轴和纵轴的标签改为 t 和 v. 第 二步,在指令栏输入指令"如果 $(0 \leqslant x \leqslant 60, \text{ mJ}$ 速 度ax + 初速度 v 0)",得到形如一次函数的分段 函数图像,其中调节滑动条加速度 a 和初速度 vo 可 以改变  $v$  -  $t$  图像中图线的斜率和纵截距, 如图 1 所 示.

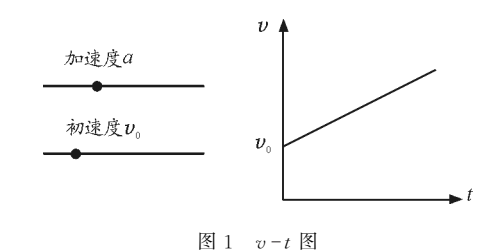

为体现微分思想,在指令栏输入指令"下和(f,  $(0, 60, n)$ ",其中 $n$ 为小矩形的数量,在工具栏利用 布尔变量定义下和指令,并将布尔变量重命名为"矩 形".如图2所示,其中"矩形"是否选中,可以改变小 矩形的有无.移动滑动条"n"可改变小矩形的数量.

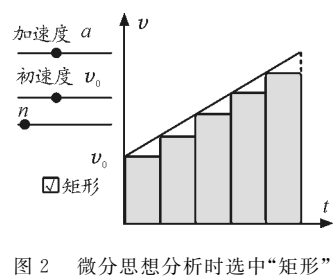

#### 2.2 教学设计

做匀速直线运动的物体在时间t内的位移 $x = v$  $t.$  在它的 $v$ - $t$  图像中,着色的矩形边长正好是 $v$ 和 $t$ , 矩形的面积正好是vt.可见对于匀速直线运动,物

体的位移对应着 v - t 图像下面的面积. 我们操作上 文制成的课件,把加速度a调为零,选中"矩形"并把  $n$  调为  $1,$ 来表示匀速直线运动的物体的  $v$  -t 图像, 如图3所示.

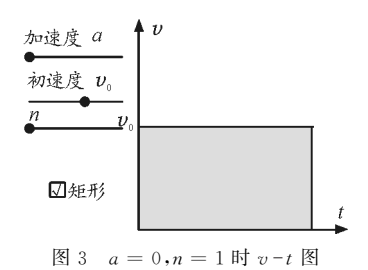

而做匀变速直线运动的物体,在它的 v-t 图像 中,是一条倾斜直线,它与横轴所围图形为梯形.根 据匀速直线运动的位移等于图线与横轴所围的面 积,我们能否用 $v - t$ 图像与时间轴所围的面积表示 匀变速直线运动的位移呢? 我们移动加速度a的滑 动条,适当增加图线的斜率.此时观察到匀变速直线 运动图线与横轴所围梯形的面积由一个着色矩形和 一个白色三角形组成,如图4所示.

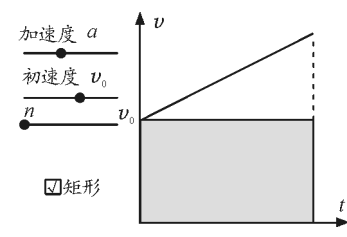

图4 <sup>n</sup>=1时匀加速直线运动的位移与面积关系分析

如果我们把矩形面积当做梯形面积,即把匀变 速直线运动的位移当成匀速直线运动的位移,此时 误差是很大的,如果我们增加矩形数量,n取值为2, 即把一段匀变速直线运动分割成两段匀速直线运 动,此时梯形被分成两个着色矩形和两个小三角形, 我们观察到两个矩形的面积之和与梯形面积的差值 减小了,如图5所示.

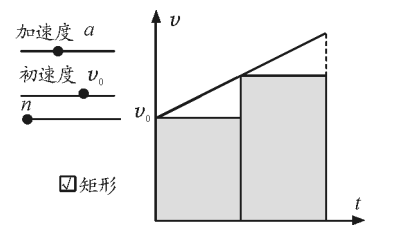

图5 <sup>n</sup>=2时匀加速直线运动的位移与面积关系分析

为了得到更精确的结果,我们把一段匀变速直 线运动分割成n段匀速直线运动,此时我们可以得 到此关系式: $S_{\#E} = nS_{\#E}$ 

我们缓慢调节滑动条 n,使小矩形的数量缓慢 增加,在这一演示过程中,学生可清楚地观察到梯形 的面积逐渐被着色的 n 个小矩形填满,白色的小三 角面积之和越来越小.当n取值越大,即小矩形数量 越多,梯形的面积越来越接近n个小矩形面积之和, 如图6所示.

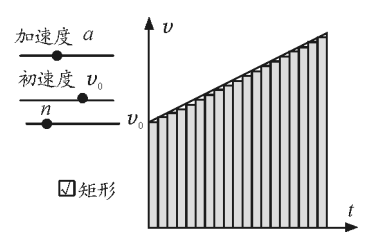

图6 <sup>n</sup>逐渐变大时,梯形的面积越来越接近n个小矩形面积之和

而当 n 取值为正无穷时,我们认为上述关系式  $S_{\#E}$  =  $nS_{\#E}$  成立. 所以匀变速直线运动等于无数 段匀速直线运动,梯形面积等于无数个小矩形面积 之和,而无数个小矩形面积表示无数个小位移,无数 个小矩形面积之和则表示总位移.由此看来,匀变速 直线运动图像的梯形面积也表示物体运动过程的位 移.我们借助 GeoGebra制作的课件,生动地展示了 微分求和思想,弥补了学生物理表象思维不足的弱 点.

通过微分求和思想,我们得到匀变速直线运动 图像与横轴所围的梯形面积就是物体的位移,通过 求面积,我们就可以得到位移与时间的关系式.通过 图7我们可观察到这一梯形的面积可以根据几何公 式" $S_{\#\mathbb{E}} = \frac{1}{2}$  $\frac{1}{2}$ (上底 + 下底)×高"来求得. 得到位移 的关系式

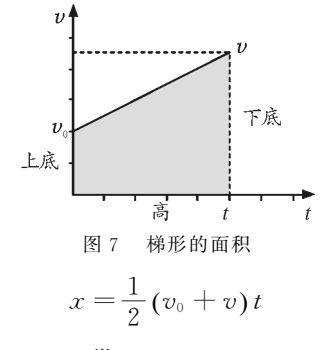

我们将 $v=v_0 + at \# \lambda$ 

$$
x=\frac{1}{2}\left(v_{\scriptscriptstyle 0}+v\right)t
$$

最终可得到位移与时间的关系式

$$
x = v_0 t + \frac{1}{2}at^2
$$

 $-105 -$ 

但是此方法需要学生进行代数,过程较为繁琐, 不利于学生理解,因此我们采用数形结合的方法来 直接通过图形求得位移与时间的关系式.如图8所 示,矩形的长和宽分别为  $t \mathbb{R}$  vo, 所以矩形面积为  $v_0$ t. 图线的斜率为  $a$ , 所以三角形的高为  $at$ , 三角形 的底为  $t$ ,则三角形的面积为 $\frac{1}{2}at^2$ . 图中梯形的面积  $\overline{a}$ 

 $x$  等于矩形面积 $v_0t$  加上三角形面积 $\frac{1}{2}at^2$ ,即

$$
x = v_0 t + \frac{1}{2}at^2
$$

由此我们可直接通过图像来求得位移与时间的 关系式.

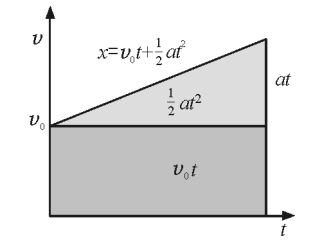

图8 数形结合求位移与时间的关系式

3 匀变速直线运动位移差公式的图示分析

#### 3.1 课件制作

修改 $x - y$ 坐标轴为 $v - t$ 坐标轴,输入指令:if(0≤  $x \leqslant 50$ ,加速度  $a\,x + b$ 观速度  $v\_0$ ). 如图 9 所示得到 分段函数,输入指令:下和(f,0,50,n).使梯形被 分割成n个矩形,如图10所示.

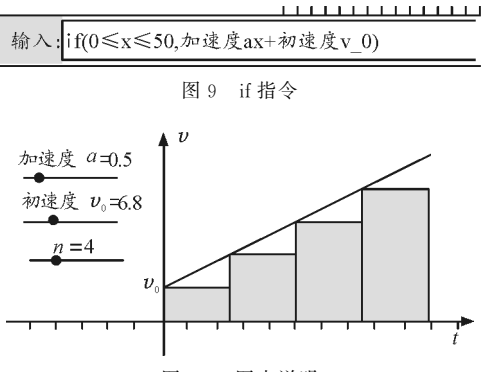

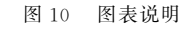

在指令栏分别输入指令: $A = (50 \; / \; n, \; \delta)$ 速度  $v_0$ ), B = (2 \* 50 / n, 初速度 v 0), C = (2 \* 50 /  $n, \text{ m}$ 速度  $a 50/n + \text{ W}$ 速度  $v(0), D = (50/n, \text{ m})$ 速度  $a$  50 /  $n + \overline{n}$ 速度  $v$  0). 选取 ABCD 4 点为矩 形,标注高为aT,底为T,面积则为aT<sup>2</sup>,标注为Δx, 如图11所示.

每个相邻梯形都可以表示为连续相等时间内的 位移,而每个相邻梯形的面积之差都等于图中的矩 形面积 Δx,而此矩形的高为aT,底为 <sup>T</sup>,由此推出 矩形面积 Δx=aT<sup>2</sup>,即连续相等时间内的位移差相 等.通过应用 GeoGebra,我们得到了十分精确的图 形,相对于传统的黑板粉笔画图,我们又增添了图像 的可操作性,为解决相关物理问题提供了广泛的可 能性.(如下文所示)

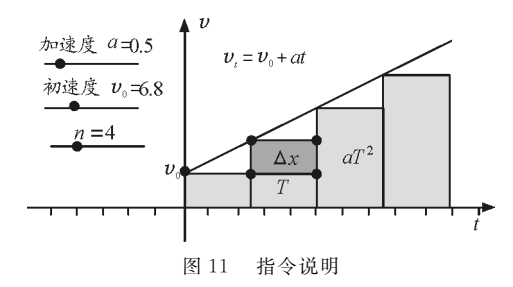

# 3.2 课件在课本纸带类练习题中的应用

【例1】(人教版课本问题与练习)为研究实验小 车沿斜面向下运动的规律,把打点计时器纸带的一 端固定在小车上,小车拖动纸带运动时,纸带上打出 的点如图12所示.

# 图12 一次实验的纸带

 $(1)$ 某学生用以下方法绘制小车的 $v$ -t 图像. 先 把纸带每隔0.1s剪断,得到若干短纸条.再把这些 纸条并排贴在一张纸上,使这些纸条下端对齐,作为 时间坐标轴,标出时间.最后将纸条上端中心连起 来,于是得到 $v$ -t 图像. 请你按以上办法(用一张薄 纸压在图12上,复制得到纸带)绘制这个图像.

(2)这样做有道理吗? 说说你的看法.

依照题干要求,纸带相邻两点为0.02s,要分隔 成5条纸带,上述课件中的n取值为5,如图13所示.

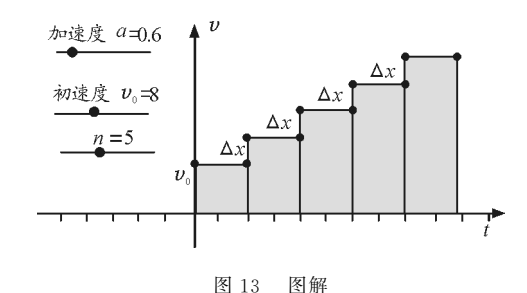

这5个矩形分别是依次排列的5段条形纸带,每 段纸带的位移差在课件中用 Δ<sup>x</sup> 标注.由公式 Δx=  $aT^2$  可求出加速度 $a$ ,其中  $T=0.1$  s,  $\Delta x$  通过直尺测

 $-106 -$ 

量,取平均值.

3.3 推导实验公式一般式  $x_m - x_n = (m-n)aT^2$ 在传统的教学中,我们采用数学方法,列式来寻 找规律,总结出一般式 $x_m - x_n = (m-n)aT^2$ . 但学 生往往采用背诵的方法记忆结论,更难以达到有效 运用.因此,我们通过 GeoGebra制作图像来帮助学 生采用数形结合的思想来理解这一公式.

设 $x_n$ 内的平均速度为 $v_n$ ,设 $x_m$ 内的平均速度 为 $v_m$ ,则有

$$
x_n = v_n T \tag{1}
$$

$$
x_m = v_m T \tag{2}
$$

 $(2) - (1)$  得

 $x_m - x_n = (v_m - v_n)T$  (3)

由图14可知

$$
v_m - v_n = a(m - n)T \tag{4}
$$

将式(4)代入式(3)得

$$
x_m - x_n = (m - n)aT^2 \tag{5}
$$

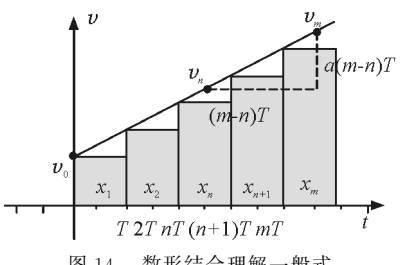

图14 数形结合理解一般式

借助 GeoGebra描绘的图像,学生能够在推导 出公式的基础上,进一步在各类题型中应用这一公 式,并结合图像理解其物理规律.

# 3.4 逐差法求纸带问题

对于打点计时器题型中求纸带中隐含的加速度 问题,学生往往通过背公式的方法解题,这样不但不 利于学生解题,反而容易导致学生思维僵化,更不利 于以后的学习.在传统教学中我们往往采用下列方 法进行教学.

根[z公式 
$$
x_m - x_n = (m - n)aT^2
$$
有

$$
x_4 - x_1 = 3aT^2 \tag{6}
$$

$$
x_5 - x_2 = 3aT^2 \tag{7}
$$

$$
x_6 - x_3 = 3aT^2 \tag{8}
$$

由式 $(6) + (7) + (8)$ 得

$$
a = \frac{(x_6 + x_5 + x_4) - (x_3 + x_2 + x_1)}{9T^2} \tag{9}
$$

在7点纸带题型中可以直接使用式(9),但对于 学生而言, $Δx=aT^2$  这一公式更容易记忆与理解.

【例2】(2016年天津理综改编)求下列7点纸带 中的加速度 a,如图 15 所示.

$$
\begin{array}{ccccccccc}\nA & B & C & D & E & F & G \\
\bullet & s_1 & \bullet & s_2 & \bullet & s_3 & \bullet & s_4 & \bullet & s_5 & \bullet & s_6 & \bullet\n\end{array}
$$

图15 例2题图 此题可直接使用式(9)

> $a = \frac{(s_6 + s_5 + s_4) - (s_3 + s_2 + s_1)}{(3T)^2}$  $(3T)^2$

即可求出加速度a.但是学生只是套用了这一公式, 并没有有效完成探究的过程,不利于学生的物理思 维发展.于是我们可利用 GeoGebra制作的课件帮 助学生理解逐差法求加速度的解题过程,来避免学 生采用死记硬背的方法解决物理问题.

我们 不 妨 用 GeoGebra 把 纸 带 模 型 进 行 "放  $\pm$ ",来直接使用  $\Delta x = aT^2$  来解题,如图 16 所示.

$$
\begin{array}{c|cccccc}\nA & B & C & D & E & S_2 & \mathbf{G} & \mathbf{G} \\
\hline\n\end{array}
$$

图16 GeoGebra改编图

通过使用GeoGebra改编,使7点纸带简化成了  $3 \n *A*$ . 可由公式  $Δx = aT^2$  直接求得

$$
a = \frac{x_2 - x_1}{(3T)^2}
$$

注:两点的时间由  $T$  扩大为 3 $T$ .

再如图17所示,使5点纸带简化为了3点纸带.

$$
\begin{array}{c|ccccc}\nA & B & C & D & E \\
s_1 & \bullet & s_2 & \bullet & s_3 & \bullet \\
\hline\n\end{array}
$$

图17 5点纸带简化图

逐差法求加速度

$$
a = \frac{(s_4 + s_3) - (s_2 + s_1)}{(2T)^2}
$$

简化为 $a = \frac{x_2 - x_1}{(2T)^2}$ (注:两点的时间由 T 扩大为 2T).

通过观察 GeoGebra制作的课件,我们注意到 多点的纸带,即使是9点,11点及更多点,都可以选 取中点,把纸带"切"分为 $x_1$ 和 $x_2$  两大段,再通过  $\Delta x = aT^2$ 即可求出加速度.(注:此时两点时间 T 不 是原来两点的时间,而是新的两个点的时间)有利 于学生记忆和理解.

#### 4 匀速圆周运动向心加速度表达式的图示分析

人教版必修2中,在"做一做"中以文本图像的  $-107 -$ 

形式"探究"了向心加速度大小的表达式,而通过借 助 GeoGebra制作的课件,能够更形象生动地探究 向心加速度的大小以及方向.

# 4.1 向心加速度课件制作

首先,在输入栏输入:Circle(<sup>O</sup>,r),由此建立圆 周c和参数r,在圆周c上取两点A,B,并以这两点做 圆的切线 $t_A$ , $t_B$ . 在指令栏中用 slope 得出这两条切 线的斜率 $k_A, k_B,$ 再用 $\theta$  = atand(k) 指令求出两条切 线的倾斜角 $\theta_A$ , $\theta_B$ , 为了建立向量以表示速度,选取 切线的速度方向的一点  $A'$ . 在指令栏输入: $A * * ' =$  $if(y(A) \geq y(0), A - v 1$  (cos  $(\theta A)$ , sin  $(\theta_A))$ ,  $A + v_1(\cos(\theta_A), \sin(\theta_A)))$ , 求出点  $A'$ ,同理求出  $B'$ . 用 Vector 指令,建立从  $A$  到  $A'$  的 向量以表示速度 $v_A$ ,同理建立速度 $v_B$ . 把 $v_A$  的起点 平移到 B 点,得到  $v_A'$ ,依次连接  $v'_A$ 与  $v_B$  的末端,从 而得到向量Δ<sup>v</sup>以表示速度的变化量,此时已完成课 本中的图像.

为了方便探究向心加速度的大小,连接 $v'_{A}$ , $v_{B}$ 与 Δ<sup>v</sup>,得到矢量三角形;同理连接 <sup>O</sup>,A,B3 点得 △OAB.在指令栏输入 Angle指令,标注两个三角 形的角度.通过显示的角度,证明了两个三角形是相 似三角形,如图18所示.

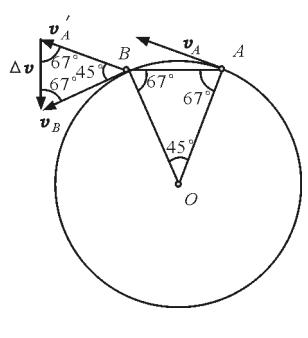

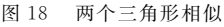

4.2 向心加速度的大小

根据相似三角形可得

$$
\frac{\Delta v}{\Delta l} = \frac{v}{r}
$$

 $\Delta l$  为圆上A,B 两点构成的弦, $v$ 代表速度 $v_A, v_B$  的 大小.

当时间Δ<sup>t</sup>→0时,弦Δ<sup>l</sup>近似等于弧长<sup>v</sup>Δ<sup>t</sup>,通过 等量代换得

$$
\frac{\Delta v}{v\Delta t} = \frac{v}{r}
$$

整理得

 $- 108 -$ 

- $\frac{\Delta v}{\Delta}$  $\frac{\Delta v}{\Delta t} = \frac{v^2}{r}$ r
- 根据定义式  $a = \frac{\Delta v}{\Delta t}$  $\frac{\overline{\phantom{a}}}{\Delta t}$ .

$$
\stackrel{\text{def}}{=} \frac{v^2}{r}
$$

由此得到向心加速度大小表达式.

4.3 向心加速度的方向

取弦AB 中点为起点,<sup>O</sup> 点为终点,建立向量. 观察到这一向量始终与向量 Δ<sup>v</sup>同向,即 Δ<sup>v</sup>的方向 始终指向圆心,也证明了向心加速度<sup>a</sup> 的方向始终 指向圆心,如图19所示.

r

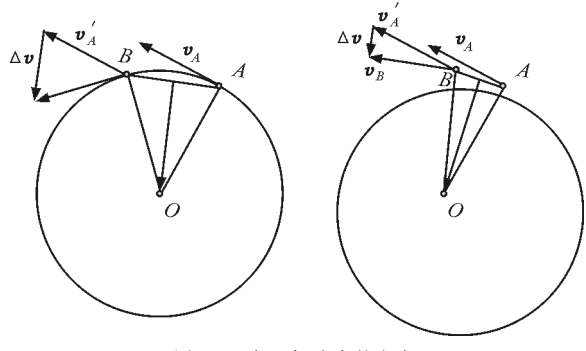

图19 向心加速度的方向

#### 5 总结与感悟

通过应用 GeoGebra,展示了高中物理运动学 中公式分析的图示法所需要的可操作式课件制作过 程,辅助描绘了位移与时间的关系式  $x = v_0 t + \frac{1}{2}at^2$  $\overline{a}$ 的图像,可使学生从 $v$ -t图像中理解匀加速直线运 动中加速度存在的影响.制作了推导实验公式 Δx=  $aT^{2}$ 及一般式  $x_{m} - x_{n} = (m-n)aT^{2}$  的课件, 用此课 件对人教版课本课后习题进行了应用;对典型7点 纸带以及其余多点纸带问题进行了一分为二式的化 简,帮助学生理解记忆.根据人教版"做一做"栏目 制作了推导向心加速度大小和判断方向的课件,融 入了数形结合的思想.GeoGebra与物理课堂教学 相结合,能够有效帮助学生克服学习中的重难点,提 高教师在物理课堂教学的效率.

## 参 考 文 献

- 1 艾亮.GeoGebra在高中物理教学中的应用[J].物理通 报,  $2018(07)$ : 99 ~ 101, 107
- 2 盛宝骥.用GeoGebra软件描绘电荷电势分布[J].物理教 师,2018,39(01):71  $\sim$  73
- 3 黄北京,刘毓球.用 GeoGebra辅助高中物理微元思想的 教学[J]. 物理教师, 2013, 34(04):58 ~ 59